# The anatomy of an XML file

David Murphy CASU, Institute of Astronomy Cambridge University 

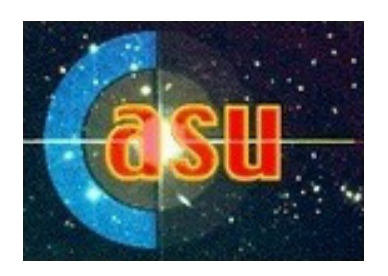

WEAVE Science Verification Community Workshop Tenerife 14<sup>th</sup>-15<sup>th</sup> November 2019

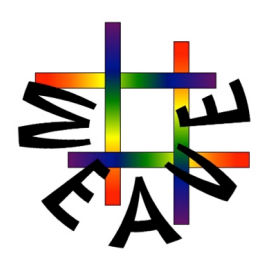

Context - WASP validates two parts of the dataflow...

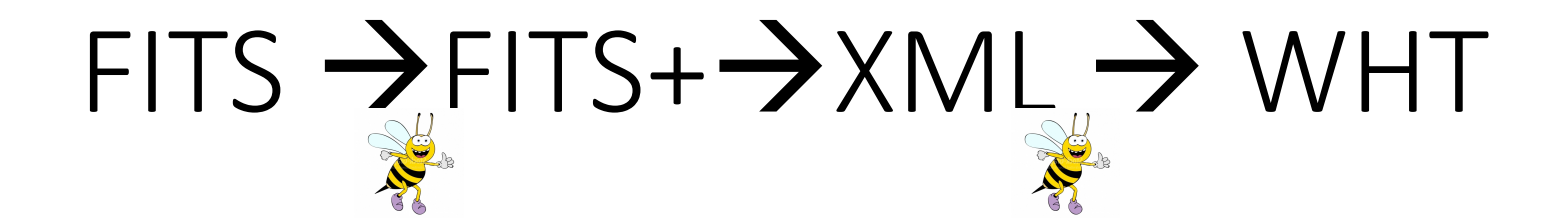

#### Input FITS files

- Each SV proposal =  $1$  survey =  $1$  catalogue
- Additional columns supplied with survey-specific data
- Each target row specifies
	- What instrument configuration does it need? (PROGTEMP)
	- Under what conditions should it be observed? (OBSTEMP)
- Surveys \*can\* supply sky positions if they want
- Some targets can have higher priority than others

### Input FITS files – life after WASP: FITS  $\rightarrow$  XML

- After successful validation by the WASP, the catalogue needs to be subjected to a variety of operations. These are (broadly):
	- Copy of full catalogue sent to WAS and APS
	- Stripped-down copy ("SPA-columns") only worked on by the SWG
		- Divide into common PROGTEMP (ie, can't mix MOS LR targets w/ LIFU!)
		- Divide into common OBSTEMP (dark-time can't go with bright time targets)
		- Divide into common position on the sky (WEAVE has a FOV!)
		- (MOS) divide into "configurable"-sized files  $-$  for  $\sim$ 940-960 targets, overpopulate a proposed field with  $\sim$ 1500-2000 candidate targets (more == slower configure time)
	- Convert these 1500-target "protofields" --> XML

## The evolution of a WEAVE XML file

- A WEAVE XML file is built from a "Master template" XML
- Information is added to this template by a variety of processes:
	- The SWG have developed tools to fill some of the template
	- The fibre allocation tool (Configure) adds fiber position data
	- Post-processing (IFUs) can add target photometric data from imaging
	- ... or dither pattern generation
	- The WASP adds CNAMES to sky fibers.
- This means a lot of the XML "anatomy" I present here has come from different stages in the OB production workflow, not all presented linearly as above.

• The overall process is complicated. Details aren't really needed for this workshop

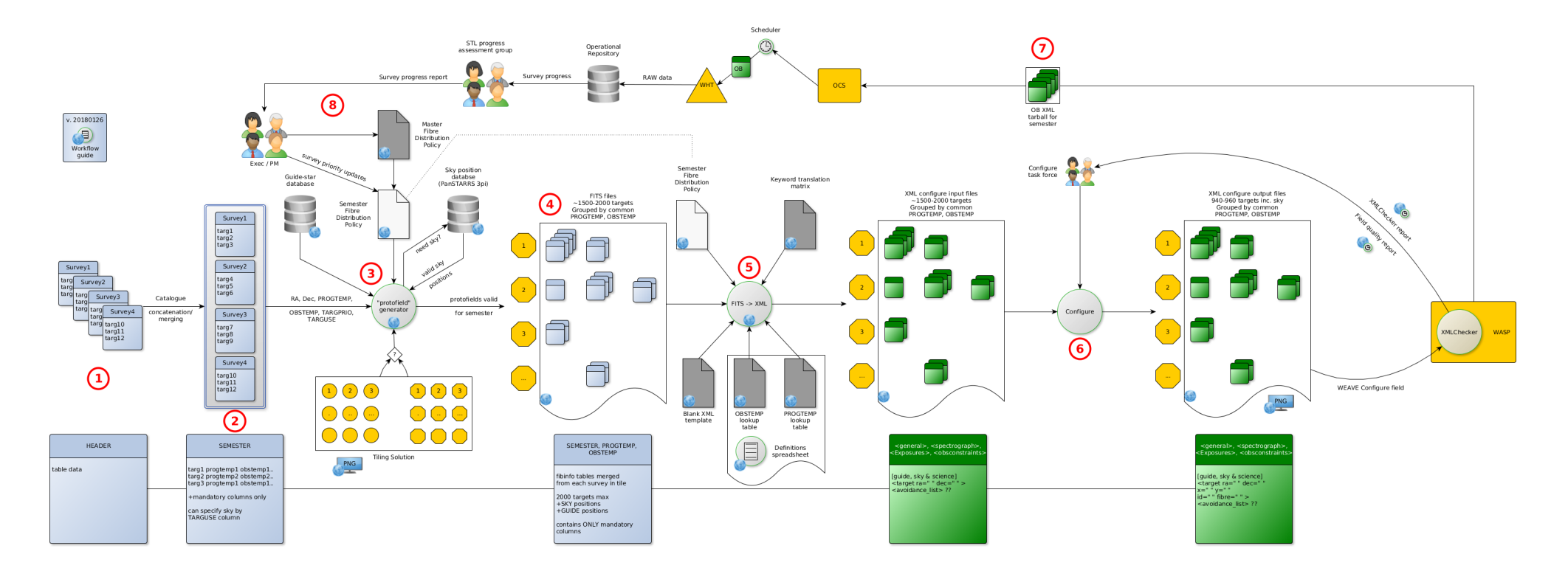

## Basics: what's in an XML file

- Nomenclature (I keep forgetting...)
- <element>
- <element attribute="1.0">
- <element attribute="1.0">
	- <sub\_element attribute="0.0">

## What's in a WEAVE XML file?

- <root> -- top-level
- <spectrograph> -- how is the spectrograph configured?
- <exposures> -- what exposures will be taken in the OB, what order?
- <observation> -- various identifiers useful to propagate into RAW FITS
- <configure> -- information on the fibre configuration tool
	- <conditions> -- the environmental assumptions used for fibre configuration
- <surveys> -- description of the surveys in this OB
- <obsconstraints> -- what observing conditions should we observe in?
- $\cdot$  <field> -- what is the centre of the field?
	- $\langle$  <target > -- where am I putting a fibre?
	- <target>
	- <target>….

## What's in a WASP XML file?

- As previously mentioned, a lot of these element attributes will be written for you (phew) by the various tools
- The XML files are designed for use by the observatory....
- Many options are fundamentally locked down (to observers), despite options in the **XML:** 
	- You can't set the readout speed
	- You can't change the spatial binning
	- WASP says no!
	- Let the SWG tools do the hard work tinkering will lead to a WASP sting...
- …let's look at a "real-world" example. This is an "end-state" after all the modifications have been made, and it's been through WASP:
- <root> -- top-level
- Who needs to know about this OB?
- How badly do you want WASP to tell you off?
- What is the template's data model version this XML version this was written in?

-<root author="sara.lucatello@inaf.it" cc\_report="ricardo.carrera@oapd.inaf.it" report\_verbosity="1" version="1.10">  $-<$ nrogramme>

- <spectrograph> -- how is the spectrograph configured?
- What VPH? What spectral / spatial binning?
- What resolution?

```
\mathbf{r} = \mathbf{r}-<spectrograph>
```
 $\leftarrow$ red\_Arm VPH="VPH1" binning\_X="1" binning\_Y="1" resolution="low" speed="slow"/>  $\lambda$ blue\_Arm VPH="VPH1" binning\_X="1" binning\_Y="1" resolution="low" speed="slow"/> </spectrograph>

**CATTA ACTIVITY** 

- <exposures> -- what exposures will be taken in the OB, what order?
- This is the "structure" of the OB, currently the template is:
	- Flat, Arc, Science frames, Arc
- Each element indicates the arm, exposure time, where it is in sequence
- You can't change any of this, it will be filled for you.

 $-<$ exposures $>$ 

<sup>&</sup>lt;exposure arm="red" cal\_lamp="1" cal\_lamp\_filter\_A="1" cal\_lamp\_filter\_B="1" exp\_time="20" ff\_ilu\_1="0" ff\_ilu\_2="0" ff\_ilu\_3="0" order="1" type="flat"/> <exposure arm="blue" cal\_lamp="1" cal\_lamp\_filter\_A="1" cal\_lamp\_filter\_B="1" exp\_time="20" ff\_ilu\_1="0" ff\_ilu\_2="0" ff\_ilu\_3="0" order="1" type="flat"/> <exposure arm="red" cal\_lamp="2" cal\_lamp\_filter\_A="0" cal\_lamp\_filter\_B="0" exp\_time="25" ff\_ilu\_1="45" ff\_ilu\_2="34" ff\_ilu\_3="56" order="2" type="arc"/> <exposure arm="blue" cal lamp="2" cal lamp filter A="0" cal lamp filter B="0" exp time="25" ff ilu 1="45" ff ilu 2="34" ff ilu 3="56" order="2" type="arc"/> <exposure arm="both" cal\_lamp="0" cal\_lamp\_filter\_A="0" cal\_lamp\_filter\_B="0" exp\_time="1020" ff\_ilu\_1="0" ff\_ilu\_2="0" ff\_ilu\_3="0" order="3" type="science"/> <exposure arm="both" cal\_lamp="0" cal\_lamp\_filter\_A="0" cal\_lamp\_filter\_B="0" exp\_time="1020" ff\_ilu\_1="0" ff\_ilu\_2="0" ff\_ilu\_3="0" order="4" type="science"/> <exposure arm="both" cal\_lamp="0" cal\_lamp\_filter\_A="0" cal\_lamp\_filter\_B="0" exp\_time="1020" ff\_ilu\_1="0" ff\_ilu\_2="0" ff\_ilu\_3="0" order="5" type="science"/> <exposure arm="red" cal\_lamp="2" cal\_lamp\_filter\_A="0" cal\_lamp\_filter\_B="0" exp\_time="25" ff\_ilu\_1="45" ff\_ilu\_2="34" ff\_ilu\_3="56" order="6" type="arc"/> <exposure arm="blue" cal\_lamp="2" cal\_lamp\_filter\_A="0" cal\_lamp\_filter\_B="0" exp\_time="25" ff\_ilu\_1="45" ff\_ilu\_2="34" ff\_ilu\_3="56" order="6" type="arc"/> </exposures>

- <observation> -- various identifiers useful to propagate into RAW FITS
- Also instructions to TCS (for position angle\*)
- Is this OB probabilistically linked to other OBs?
- What's the name of the OB?
- What trimester was it submitted, etc etc

• \* Position angle can only be set for the LIFU

<sup>-&</sup>lt;observation chained="False" coordinate\_system="ICRS" name="CCG\_NGC6791\_LR\_F1W1" ob\_class="science" ob\_priority="1.0" obs\_type="MOS" obsgroup="" pa="0.0" progtemp="11331" semester="S4">

- <surveys> -- description of the surveys in this OB
- For SV, you won't be sharing, so it will be just your surveyID
- White Dwarf sources are calibration targets not (for these purposes) considered a dedicated "survey"
- (As an aside) where fields are shared, the XML can specify
	- The maximum number of fibres allowed for a given survey
	- The relative priority of surveys when allocating fibres with Configure VUIIIgut

-<surveys>

 $\le$ survey max\_fibres="960" name=" $CCG$ " priority="1"/>  $\langle$ surveys>

cohooganatustude alamattam min. 1100 COII meganadiat min. 11011 alastaman. 1117

- <obsconstraints> -- what observing conditions should we observe in?
- Part of the WEAVE-developed code takes the OBSTEMP and populates these values, eg:

**HUMA TWYN** 

```
<obsconstraints elevation min="38.68" moondist min="0" obstemp="FBDEE" seeing max="1.2" skybright max="19.6" transparency min="0.7"/>
clitherino annly dither="0"/
```
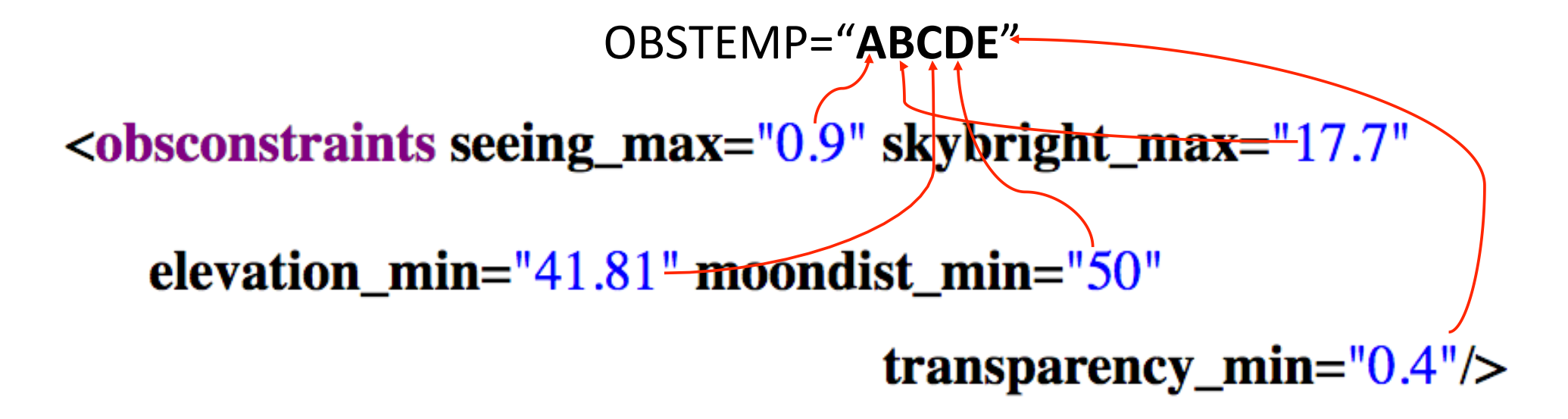

- <field> -- what is the centre of the field?
	- <target> -- where am I putting a fibre, what is it meant to be, what is it called...
		- <photometry> -- what are the "important" magnitudes & errors for this target?
	- <target>
	- <target>…
- RA\_d, Dec\_d  $\rightarrow$  centre of the field
- Order  $\rightarrow$  connects fields : science exposures
	- Used for dithering can specify multiple <field> w/ different RA,Dec
	- Dithering only available for LIFU and mIFU

<photometry emag\_bp="0.00300000" emag\_g="" emag\_gg="0.00000000" emag\_i="" emag\_r="" emag\_rp="0.00100000" mag\_bp="16.09300041" mag\_g="" mag\_gg="15.36299992" mag\_i="" mag\_r="" mag\_rp="14.53299999"/>

 $\langle \rangle$  /target

 $-\epsilon$ fields>

<sup>-&</sup>lt;field Dec d="37.77170000" RA d="290.22080000" order="">

<sup>-&</sup>lt;target cname="WVE 19232650+3654414" configid="1" targcat="Guides S4.fits" targclass="STAR" targdec="36.91149110" targepoch="2015.50000000" targid="2050254320098866944" targname="guide\_3641\_1104" targpmdec="-7.76599979" targpmra="-2.70199990" targprio="10" targprog="" targra="290.86043590" targsrvy="GUIDES" targuse="G" targx="105.5413631924351" targy="-176.4717087473522">

#### -<exposures>

<exposure arm="red" cal\_lamp="1" cal\_lamp\_filter\_A="1" cal\_lamp\_filter\_B="1" exp\_time="20" ff\_ilu\_1="0" ff\_ilu\_2="0" ff\_ilu\_3="0" order="1" type="flat"/> <exposure arm="blue" cal lamp="1" cal lamp filter A="1" cal lamp filter B="1" exp time="20" ff ilu 1="0" ff ilu 2="0" ff ilu 3="0" order="1" type="flat"/> <exposure arm="red" cal\_lamp="2" cal\_lamp\_filter\_A="0" cal\_lamp\_filter\_B="0" exp\_time="25" ff\_ilu\_1="45" ff\_ilu\_2="34" ff\_ilu\_3="56" order="2" type="arc"/> <exposure arm="blue" cal lamp="2" cal lamp filter A="0" cal lamp filter B="0" exp time="25" ff ilu 1="45" ff ilu 2="34" ff ilu 3="56" order="2" type="arc"/> <exposure arm="both" cal lamp="0" cal lamp filter A="0" cal lamp filter B="0" exp time="1020" ff ilu 1="0" ff ilu 2="0" ff ilu 3="0" order="3" type="science"/> <exposure arm="both" cal\_lamp="0" cal\_lamp\_filter\_A="0" cal\_lamp\_filter\_B="0" exp\_time="1020" ff\_ilu\_1="0" ff\_ilu\_2="0" ff\_ilu\_3="0" prder="4" type="science"/> <exposure arm="both" cal\_lamp="0" cal\_lamp\_filter\_A="0" cal\_lamp\_filter\_B="0" exp\_time="1020" ff\_ilu\_1="0" ff\_ilu\_2="0" ff\_ilu\_3 <exposure arm="red" cal\_lamp="2" cal\_lamp\_filter\_A="0" cal\_lamp\_filter\_B="0" exp\_time="25" ff\_ilu\_1="45" ff\_ilu\_2="34" ff\_ilu\_3="56" order="6" type="arc"/> <exposure arm="blue" cal lamp="2" cal lamp filter A="0" cal lamp filter B="0" exp time="25" ff ilu 1="45" ff ilu 2="24" ff ilu 3="56" order="6" type="arc"/> </exposures>

#### $-$ cfields $>$

For dithers, connect the order number in <field> to the same order number in <exposures type="science">

 $-\epsilon$  field Dec d="37.77170000" RA d="290.22080000" order="">

-<target cname="WVE 19232650+3654414" configid="1" targcat="Guides S4.fits" targclass="STAR" targdec="36.91149110" targepoch="2015.50000000" targid="2050254320098866944" targname="guide 3641 1104" targpmdec="-7.76599979" targpmra="-2.70199990" targprio="10" targprog="" targra="290.86043590" targsrvy="GUIDES" targuse="G" targx="105.5413631924351" targy="-176.4717087473522">

 $\epsilon$  />botometry emag bp="0.00300000" emag g="" emag gg="0.00000000" emag i="" emag r="" emag rp="0.00100000" mag bp="16.09300041" mag g="" mag\_gg="15.36299992" mag\_i="" mag\_r="" mag\_rp="14.53299999"/>

 $\langle \rangle$  /target

#### -<exposures>

<exposure arm="red" cal\_lamp="1" cal\_lamp\_filter\_A="1" cal\_lamp\_filter\_B="1" exp\_time="20" ff\_ilu\_1="0" ff\_ilu\_2="0" ff\_ilu\_3="0" order="1" type="flat"/> <exposure arm="blue" cal lamp="1" cal lamp filter A="1" cal lamp filter B="1" exp time="20" ff ilu 1="0" ff ilu 2="0" ff ilu 3="0" order="1" type="flat"/> <exposure arm="red" cal\_lamp="2" cal\_lamp\_filter\_A="0" cal\_lamp\_filter\_B="0" exp\_time="25" ff\_ilu\_1="45" ff\_ilu\_2="34" ff\_ilu\_3="56" order="2" type="arc"/> <exposure arm="blue" cal lamp="2" cal lamp filter A="0" cal lamp filter B="0" exp time="25" ff ilu 1="45" ff ilu 2="34" ff ilu 3="56" order="2" type="arc"/> <exposure arm="both" cal lamp="0" cal lamp filter A="0" cal lamp filter B="0" exp time="1020" ff ilu 1="0" ff ilu 2="0" ff ilu 3="0" order="3" type="science"/> <exposure arm="both" cal\_lamp="0" cal\_lamp\_filter\_A="0" cal\_lamp\_filter\_B="0" exp\_time="1020" ff\_ilu\_1="0" ff\_ilu\_2="0" ff\_ilu\_3="0" prder="4" type="science"/> <exposure arm="both" cal lamp="0" cal lamp filter A="0" cal lamp filter B="0" exp time="1020" ff ilu 1="0" ff ilu 2="0" ff ilu 3="0" order="5" type="science"/> <exposure arm="red" cal\_lamp="2" cal\_lamp\_filter\_A="0" cal\_lamp\_filter\_B="0" exp\_time="25" ff\_ilu\_1="45" ff\_ilu\_2="34" ff\_ilu\_3="56" order="6" type="arc"/> <exposure arm="blue" cal lamp="2" cal lamp filter A="0" cal lamp filter B="0" exp time="25" ff ilu 1="45" ff ilu 2="24" ff ilu 3="56" order="6" type="arc"/> </exposures>

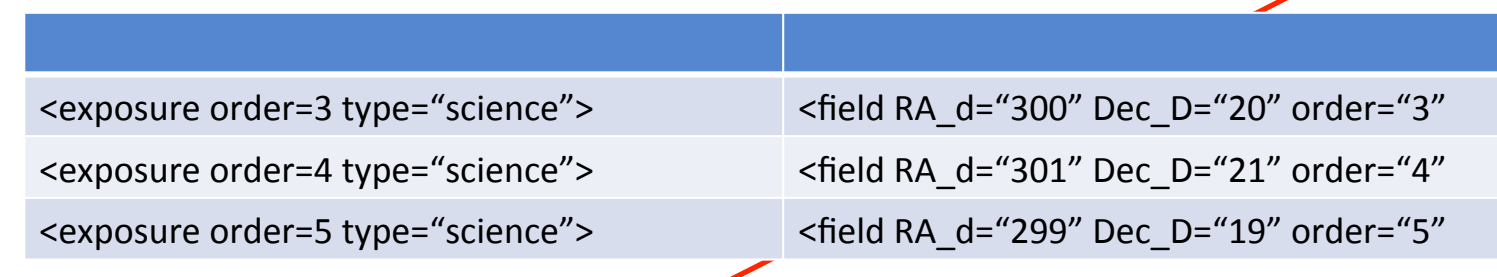

#### $-$ cfields $>$

-<field Dec d="37.77170000" RA d="290.22080000" order="">

-<target cname="WVE 19232650+3654414" configid="1" targcat="Guides S4.fits" targclass="STAR" targdec="36.91149110" targepoch="2015.50000000" targid="2050254320098866944" targname="guide 3641 1104" targpmdec="-7.76599979" targpmra="-2.70199990" targprio="10" targprog="" targra="290.86043590" targsryy="GUIDES" targuse="G" targx="105.5413631924351" targy="-176.4717087473522">

 $\epsilon$  />botometry emag bp="0.00300000" emag g="" emag gg="0.00000000" emag i="" emag r="" emag rp="0.00100000" mag bp="16.09300041" mag g="" mag\_gg="15.36299992" mag\_i="" mag\_r="" mag\_rp="14.53299999"/>

 $\langle \rangle$  /target

- <target>
	- Attributes in here v. important: these end up in the fibre info table
	- They originate from
		- the input FITS catalogue
		- Configure
		- CASU (the CNAME)
	- Data in the <photometry> sub-element are the bands we can use for fibre throughput estimates in the L1 pipeline (specifically Quick-Look on-summit)
- Configure does not remove <targets> that were not allocated:
	- Configure output  $\rightarrow$  Configure input  $\rightarrow$  Configure output

 $-\epsilon$ fields>

```
<photometry emag_bp="0.00300000" emag_g="" emag_gg="0.00000000" emag_i="" emag_r="" emag_rp="0.00100000" mag_bp="16.09300041" mag_g=""
 mag gg="15.36299992" mag i="" mag r="" mag rp="14.53299999"/>
\langle \rangle /target
```
<sup>-&</sup>lt;field Dec\_d="37.77170000" RA\_d="290.22080000" order="">

<sup>-&</sup>lt;target cname="WVE\_19232650+3654414" configid="1" targcat="Guides\_S4.fits" targclass="STAR" targdec="36.91149110" targepoch="2015.50000000" targid="2050254320098866944" targname="guide 3641 1104" targpmdec="-7.76599979" targpmra="-2.70199990" targprio="10" targprog="" targra="290.86043590" targsrvy="GUIDES" targuse="G" targx="105.5413631924351" targy="-176.4717087473522">

• <target> types

 $-\epsilon$ fields>

-<field Dec d="37.77170000" RA d="290.22080000" order="">

-<target cname="WVE 19232650+3654414" configid="1" targcat="Guides S4.fits" targclass="STAR" targdec="36.91149110" targepoch="2015.50000000" targid="2050254320098866944" targname="guide 3641 1104" targpmdec="-7.76599979" targpmra="-2.70199990" targprio="10" targprog="" targra="290.86043590" targsrvv="GUIDES" targuse="G" targx="105.5413631924351" targy="-176.4717087473522">

<photometry emag\_bp="0.00300000" emag\_g="" emag\_gg="0.00000000" emag\_i="" emag\_r="" emag\_rp="0.00100000" mag\_bp="16.09300041" mag\_g="" mag gg="15.36299992" mag i="" mag r="" mag rp="14.53299999"/>

 $\langle \rangle$  /target

 $-\text{target}$  cname="WVE 19170694+3748299" configid="2451" fibreid="782" targcat="WD S4" targclass="STAR" targdec="37.80831930" targepoch="2015.50000000" targid="WD298029" targname="da011400\_800.dat" targpmdec="-76.80699921" targpmra="-32.19100189" targprio="6" targprog="" targra="289.27893260" targsrvy="WD" targuse="C" targx="-152.1835610362453" targy="7.996689835767069">  $\epsilon$  +photometry emag\_bp="0.00200000" emag\_g="0.01800000" emag\_gg="0.00200000" emag\_i="0.00200000" emag\_r="0.01800000" emag\_rp="0.00200000"

mag bp="17.79599953" mag g="17.75499916" mag gg="17.81800079" mag i="18.09600067" mag r="17.90200043" mag rp="17.79999924"/> <simulation dither id="NA" filterid="2" fwhm="0.0" ifu spaxel="NA" mag="17.8180007935" redshift="0.0" targid="WD298029" template="da011400 800.dat" velocity="-4.59999990463"/>

 $\langle \rangle$  /target

-ctarget cname="WVE 19211738+3830392" configid="2459" fibreid="13" ifu spaxel="" targcat="CCG S4" targclass="STAR" targdec="38.51088670" targepoch="2015.50000000" targid="154212903224043705" targname="s4250:g+2.0:m1.0:t02:z+0.50:a+0.00.AMBRE.gz" targpmdec="-0.20800000" targpmra="-2.70099998" targprio="2" targprog="NA" targra="290.32239890" targsrvy="CCG" targuse="T" targx="16.000904852181" targy="151.1904935181236"> <photometry emag\_bp="" emag\_g="0.00500000" emag\_gg="" emag\_i="0.00300000" emag\_r="0.00100000" emag\_rp="" mag\_bp="15.28899956" mag\_g="14.78899956" mag\_gg="14.82800007" mag\_j="13.30599976" mag\_r="13.85400009" mag\_rp="14.20300007"/>  $\leq$ simulation dither id="NA" filterid="9" fwhm="0.0" ifu\_spaxel="NA" mag="14.7891998291" redshift="0.0" targid="154212903224043705" template="s4250:g+2.0:m1.0:t02:z+0.50:a+0.00.AMBRE.gz" velocity="-54.7147369385"/>  $\langle \rangle$  / target

• <target> types

<target automatic="1" cname="WVE\_19204977+3821154" configid="3960" fibreid="3" targdec="38.354265" targname="auto generated sky" targra="290.207387" targuse="S" targx="-2.345650113973589" targy="118.7565241879687"/> <target automatic="1" cname="WVE\_19204752+3823447" configid="3961" fibreid="4" targdec="38.395738" targname="auto generated sky" targra="290.197986" targuse="S" targx="-3.863638052612448" targy="127.3019361873263"/>

### Validating your XMLs

- Once you have generated your XMLs, you need to validate them with **WASP**
- Per xml there is a file size limit, naming restrictions
- $\bullet$  Bulk as a tarball of the above xmls
- ... let's now see how you can do this in the WASP